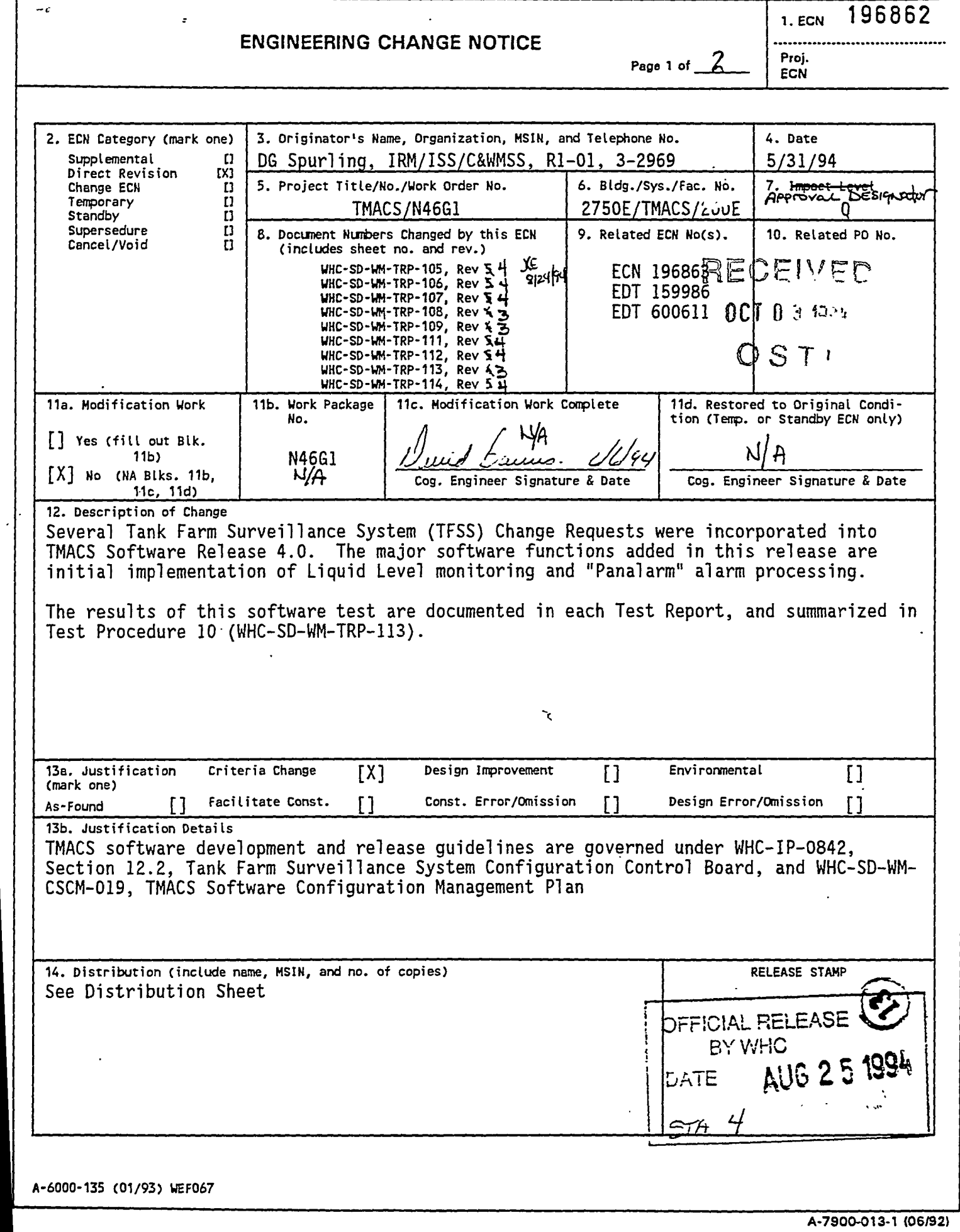

L

DISTRIBUTION OF THIS DOCUMENT IS UNLIMITED

*-\*\*\*mr-iF3.^y,i--i±z£\*ii\*-ZSS2liMailm* 

ومن معرض مد

# **DISCLAIMER**

**Portions of this document may be illegible in electronic image products. Images are produced from the best available original document.** 

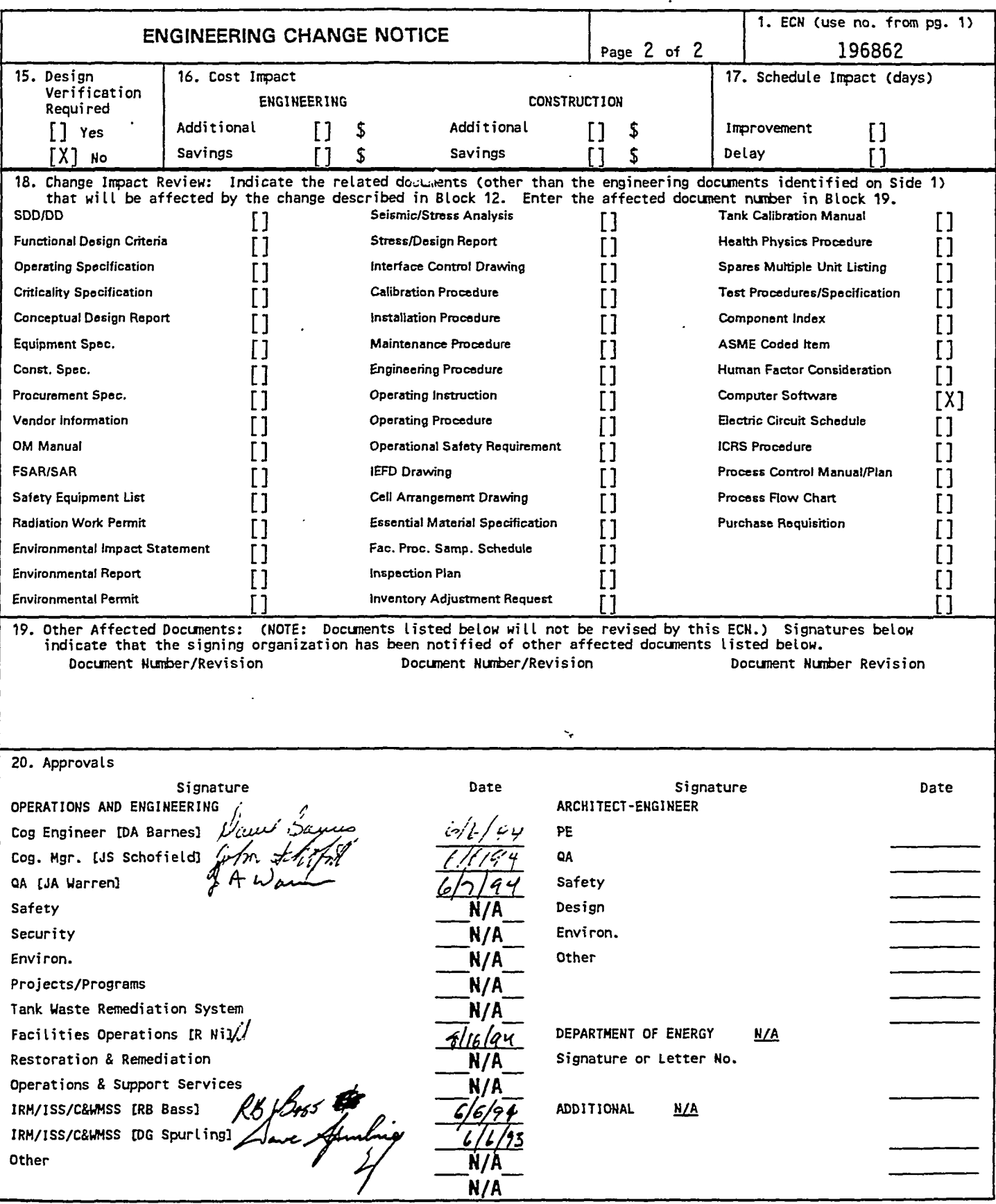

د ښاده کې

 $\cdot$ 

 $\hat{\boldsymbol{r}}$ 

 $\ddot{\phantom{a}}$ 

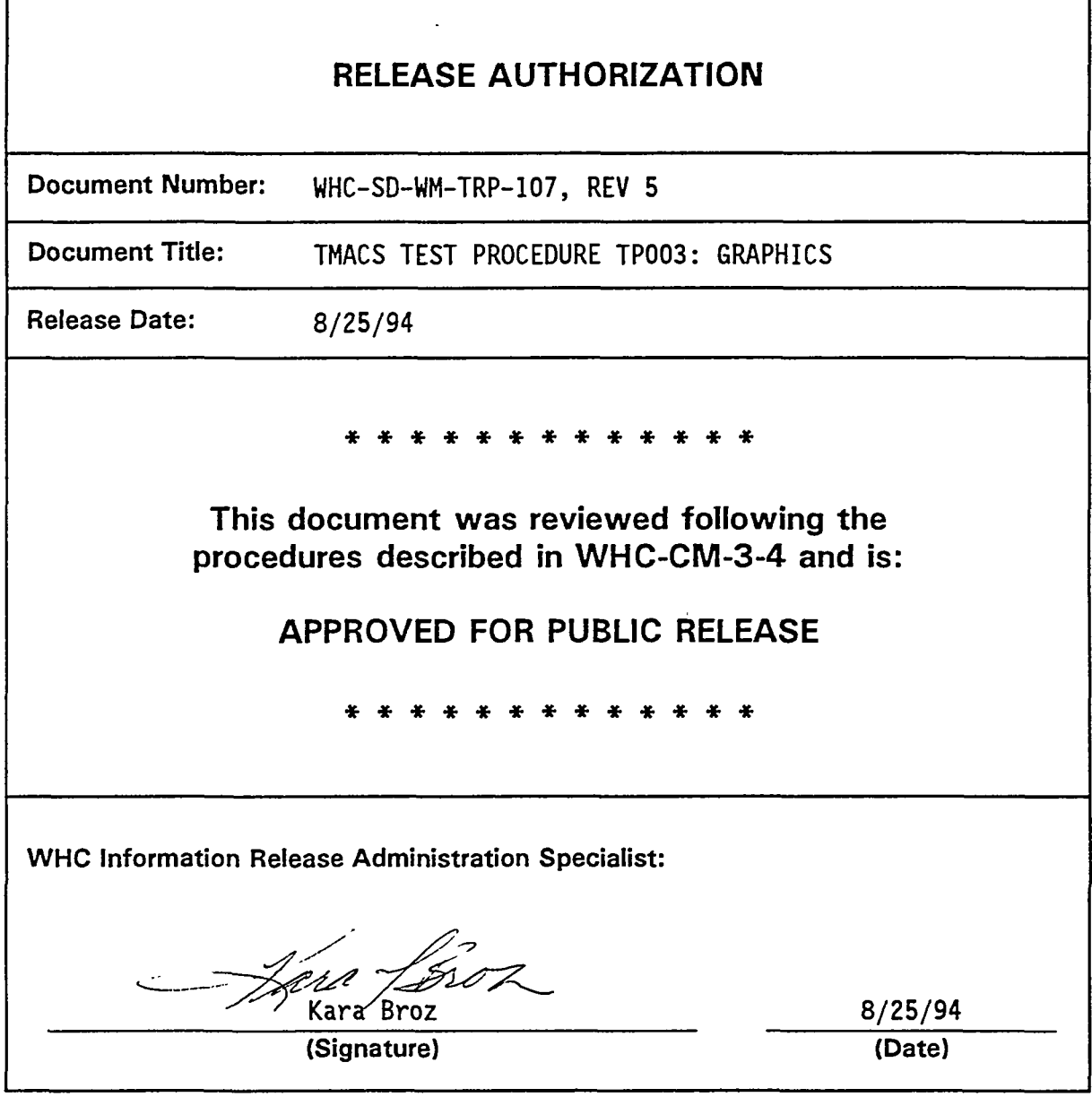

ती के साथ के साथ के साथ की साथ की साथ करने के साथ करने के साथ करने के साथ करने के साथ करने के साथ करने करने के<br>साथ की साथ करने के साथ करने के साथ करने के साथ करने के साथ करने के साथ करने के साथ करने करने के साथ करने के सा

h

,  $\omega$  ,

 $\sim$  100

يتعرونان وتنازله

مياء مسهد

 $-$ 

 $\overline{a}$ 

r

**A-6001-400 (07/94) WEF256** 

য়া ২০০০ - ১৯ মাজত বিজয় সংগ্ৰহত কৰা হৈছে সময়ত প্ৰতিষ্ঠান কৰা হৈছে সময়ত প্ৰতিষ্ঠান কৰা হৈছে সময়ত প্ৰতিষ্ঠান<br>বৰ্তমান কৰা হৈছে সময়ত প্ৰতিষ্ঠান কৰা হৈছে সময়ত প্ৰতিষ্ঠান কৰা হৈছে সময়ত প্ৰতিষ্ঠান কৰা হৈছে সময়ত প্ৰতিষ্ঠা

 $-$ 

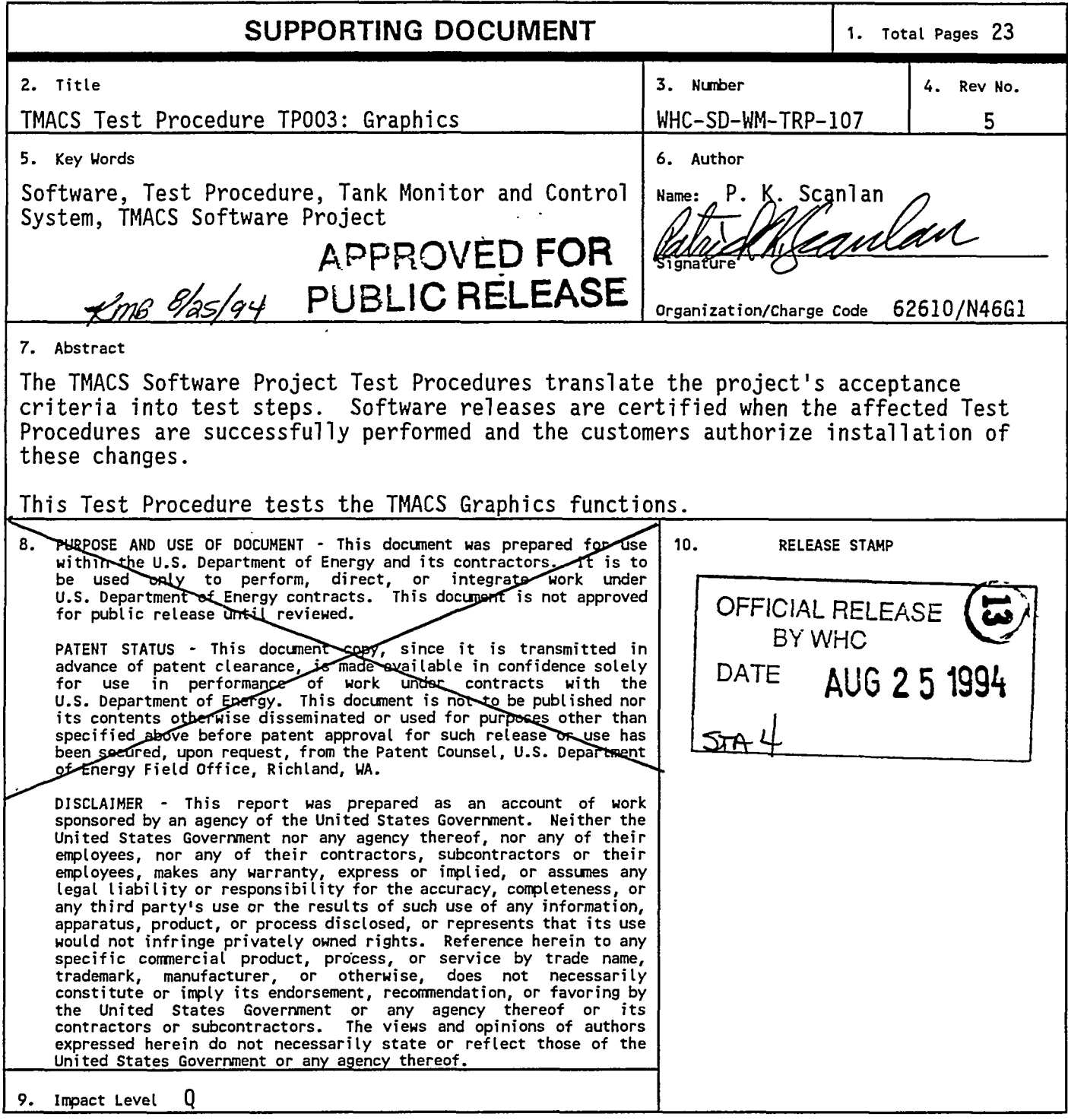

 $\ddot{\phantom{a}}$ 

 $\lambda$ 

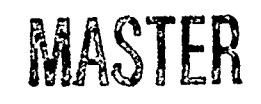

**5 ^** 

**A-6400-073 (11/91) <EF> WEF124** 

DISTRIBUTION OF THIS DOCUMENT IS UNLIMITED

بالمتعاني المسا

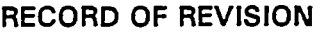

WHC-SD-WM-TRP-107 Page 1

(2) Title

Tank Monitor And Control System (TMACS) Software Project, Release 4.0 Test Procedure TP003, Graphics

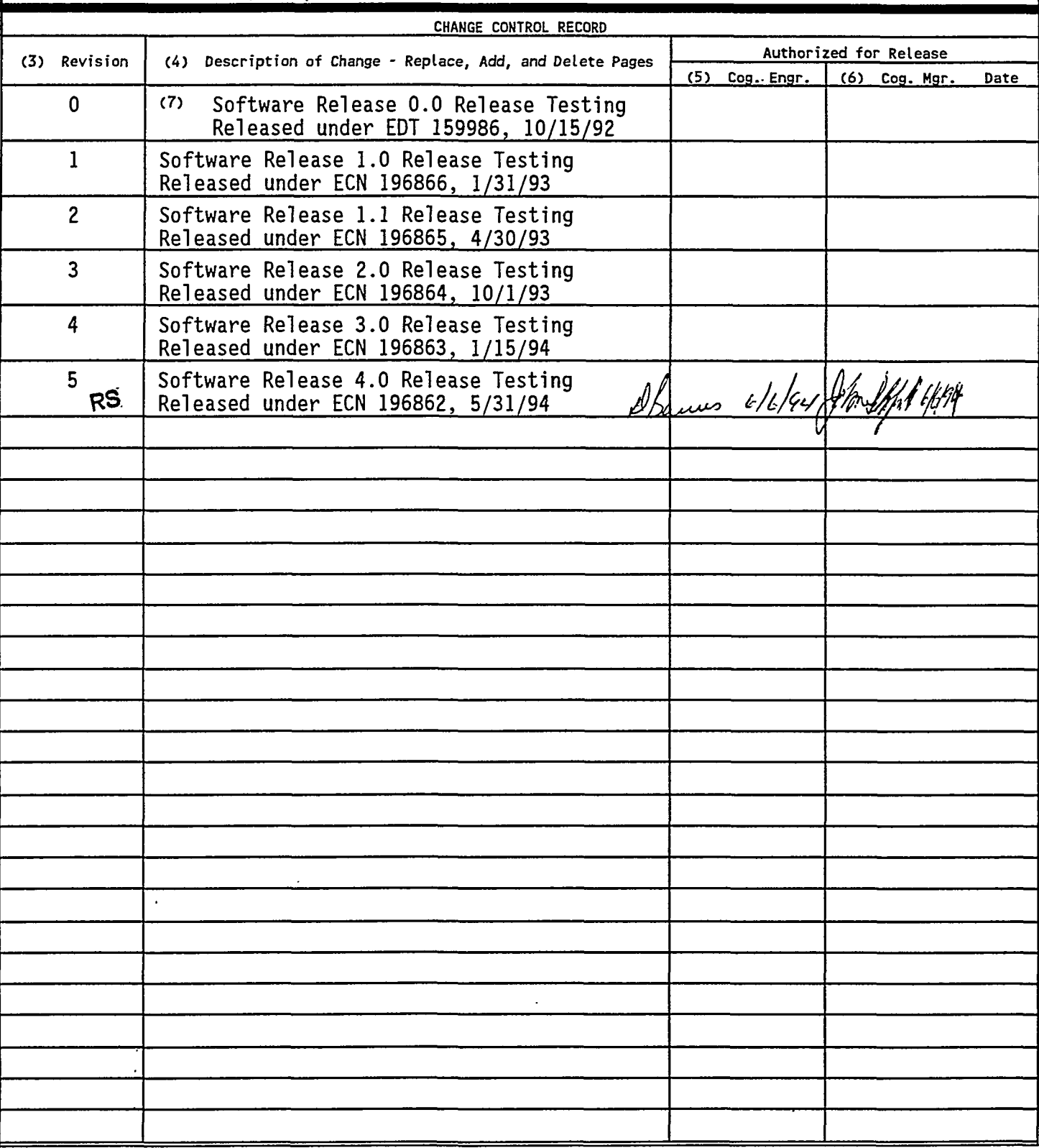

TP003 Rev. 5

### **TANK MONITOR AND CONTROL SYSTEM**

### **(TMACS) SOFTWARE PROJECT**

### **TEST PROCEDURE TP003:**

#### **TMACS GRAPHICS**

**Patrick Scanlan Steve Washburn Ryan Seghers** 

### **IRM Chemical & Waste Management**  Software Support

SIGN OFF:

দ্রুত দেশুসমূ<del>র সংযো</del>

অয়েহে

تشند

শ্রাম অফলার চলচ্চিত্র

 $\ddot{\phantom{a}}$ 

*<Ll6i 1-7-9-f*  **CC Scaief TMACS Program Engineer** signature  $\frac{94}{\pi}$ **DAL D** BUILE S<br>DA Barnes TMACS Cognizant Engineer *>\zi. \GY*<br>Date **/ t** *Cn>.<./:/* **,y ; i < i<** <y. signature  $\frac{5}{2}$   $\frac{7}{9}$   $\frac{6}{9}$ *<vlu,-. TW fivrf\*« FM* A/V. **•W-Baddso- TMACS User Manager** signature Date WJ Jones IRM Software V&V  $\frac{1}{2}$  2 m  $\frac{1}{2}$ signazure **Date DG Spurtirfg** *THMi*  **Spurting TMAeS Project Manager Date**  *RB Bess* **IRM Manager 8/3/94.**<br>RB Bass IRM Manager **Signature 1/3/94** Date **<sup>7</sup> Date** 

्स्कूस्ट्रण अक्टूक्ष्ट्रा

### **1.0 TEST ITEMS**

This Test Procedure addresses the graphics requirements of the TMACS. The features to be tested are the data display graphics and the graphic elements that provide for operator control and selection of displays.

### Table 1. Test Cases

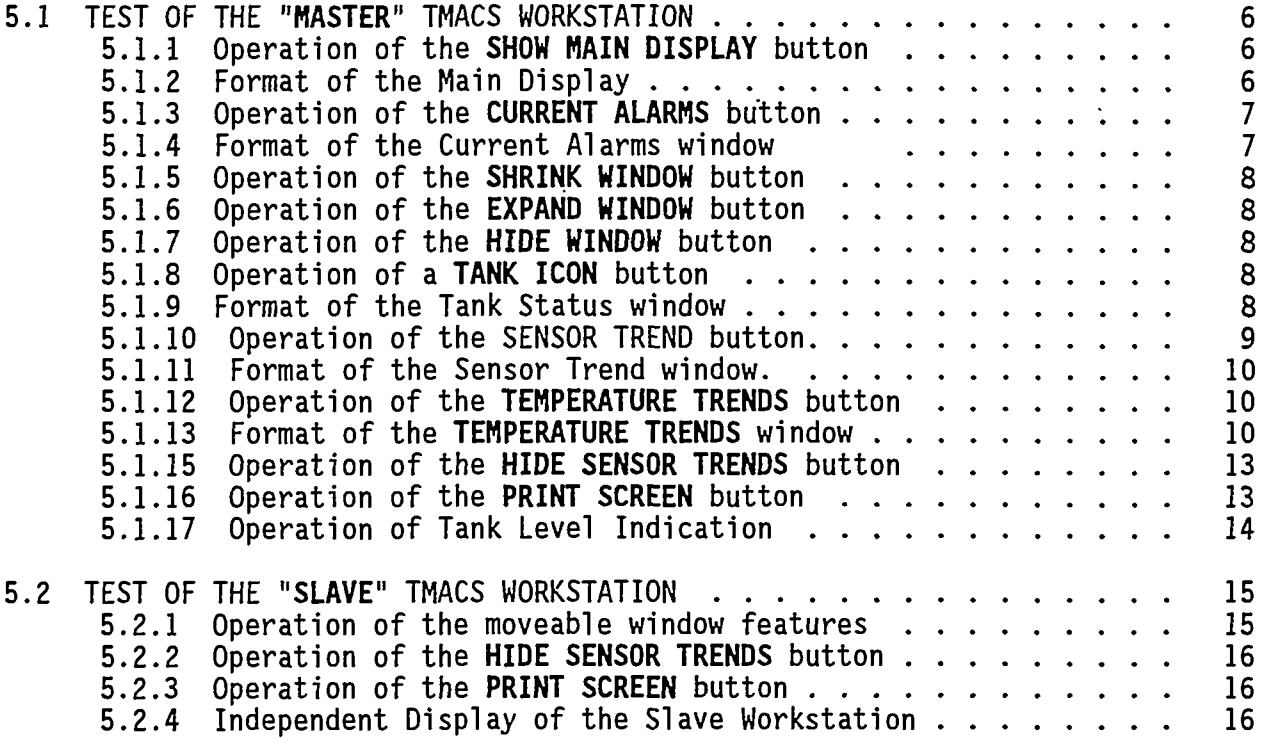

### **2.0 ACCEPTANCE CRITERIA AND REQUIREMENTS**

বল্ল

73.78

The following acceptance criteria are from Section 3.0 of the TMACS Software Upgrade Project: Acceptance Criteria:

- Provide real-time display of numeric values of sensors. See **Test Step** 45.
- Communicate with a minimum of 2 graphics CRTs. **See Test Case 5.2.**

ಸ್ವಾರ್ಡ್ಸ್ ಸ್ಟೇನ್ಸ್ ಸ್ಟೇನ್ಸ್ ಸ್ಟೇನ್ಸ್ ಸ್ಟೇನ್ಸ್ ಸ್ಟೇನ್ಸ್ ಸ್ಟೇನ್ಸ್ ಸ್ಟೇನ್ಸ್ ಸ್ಟೇನ್ಸ್ ಸ್ಟೇನ್ಸ್ ಸ್ಟೇನ್ಸ್ ಸ್ಟೇನ್ಸ್

• Provide "PRINT" facility for graphic window displays. **See Test Case 5.1.16.** 

May 24, 1994 TP003 Rev. 5

The following Change Requests were added in previous software releases:

- 92-059 Add a confirmation "Pop Up" window for the color Print Screen. **See Test Case 5.1.16**
- 92-060 Add riser numbers to the Tank Status windows. **See Test Step 42.**
- 92-062 Position the TC sensor's readouts relative to their offsets on the Tank Status windows. **See Test Step 44.**
- 92-063 Modify the Riser Locator displays on the Tank Status windows to reflect the correct riser position in the tank. See Test Step 37.
- 92-064 Re-position the riser on the BY-105 Tank Status window to reflect its correct position. **See Test Step 37.**
- 92-066 Add independent control capability of a window's display on the main and Telewindows terminals. **See Test Case 5.2.4**
- 92-068 Lock out the "Print Screen" Function from the Telewindows terminal as an interim fix to the Print Screen problem. **See Test Case** 5.2.3
- 93-048 Remove min/max sliders from "Select TCs to Trend" window. Sections testing for these items were deleted.
- 93-071 Remove redundant Sensor Group Trend graphs. **See Test Step 46.**

The following Change Requests were added in this software release:

- 94-007 Add description of sensor to individual sensor trend plots. **See Test Steps** 49 - **54.**
- 94-021 Change labels and text on the trend selectable plots. See Test Steps 55 - 80.
- 94-005 Addition of liquid level indication to tanks. **See Test Steps 93** - **104.**

This Test Procedure also tests certain non-deliverable items (outside the scope of the acceptance criteria). Other non-deliverable items are tested in the remaining Test Cases.

### **3.0 TESTER INFORMATION**

. <del>. . . .</del>

The TMACS system is an application built using the G2 Real-Time Expert System. The instructions for using the mouse, mouse buttons, and keyboard are given below.

 $-45.0 - 6$ 

triores

The majority of user control of the system involves pointing at objects on the computer screen using the POINTER. The pointer is an arrow that is pointing to the upper left of the screen. When a user moves the mouse, the pointer moves on the screen.

The G2 system treats all three mouse buttons as if they were a single button. Whenever the use of a mouse button is required the user is free to use any of the three buttons.

The following terms are used to describe actions performed with the mouse:

- To CLICK on an object, first move your mouse so that the screen pointer rests on the object. Then, press the mouse button and release immediately without moving the mouse.
- To DRAG an object with the mouse, first move the mouse so that the screen pointer rests on the object. Then, press the mouse button and move the mouse without releasing the button. The object moves along with the screen pointer as you move the mouse. Release the button when the object is in the desired place. To drag a window in TMACS place the mouse in a blank area around the margin of the window and drag. (Note: the drag function is not provided for all windows).
- To POINT to a push-button or object, move the pointer to the appropriate place on the screen.
- To move the pointer, slide the mouse with no buttons pressed.

There are two keyboard commands that are used in TMACS. When several windows are displayed at once, a window can be lifted to the top of the screen by pointing to it with the mouse and typing Control-T. (Hold down the "Control" key while typing the letter T) . If the screen becomes unreadable or objects overwrite each other the screen can be redrawn by typing Control-C. (Hold down the "Control" key while typing the letter C).

### **4.0 PRE-TEST INSPECTION AND SETUP REQUIREMENTS**

This Test Procedure uses the software developed for production use. This should be running when the formal test begins, and can be identified in three parts as "/home/G2/TMACS/prod/TMACS\_Release\_x\_x.KB" (where x x refers to the current revision number, with only one file in the directory matching the template), "/home/G2/BRID6E/acromag\_brg" (which is the Acromag driver), "/home/G2/BRIDGE/panalm\_brg" (which is the Panalarm driver) and "/home/G2/BRIDGE/printer brg" (which is the Alarm Printer driver). The TMACS Software Engineer participating in the test shall demonstrate this.

The following reference materials will be needed prior to test execution:

काकुदाहरूम

FF.

- "TMACS I/O Termination Point Listing". (WHC-SD-WM-TI-594, Rev. 0) , document written by Instrument & Control (I&C), used on TMACS to determine thermocouple depths in each tank.
- "Riser Configuration Document for Single-Shell Waste Tanks", (SD-RE-TI-053, Rev. 8) -- used to verify the location of each riser on its associated single-shell tank.
- "Double-Shell Underground Waste Storage Tanks Riser Survey". (SD-RE-TI-093, Rev. 1) — used to verify the location of each riser on its associated double-shell tank.

See the References section for further details.

The Test Administrator should bring up TMACS in T2-User mode prior to starting this test. A Telewindows session is also needed to perform this test. For the Print Screen test, note that the main G2 window (not the telewindow) must be on the designated 'master' workstation (tfs17 or tfs12).

 $\sim$ 

May 24, 1994

 $\bar{\mathbf{z}}$ 

<u>, and a stream and an</u>

### **5.0 TEST STEPS WITH EXPECTED RESULTS**

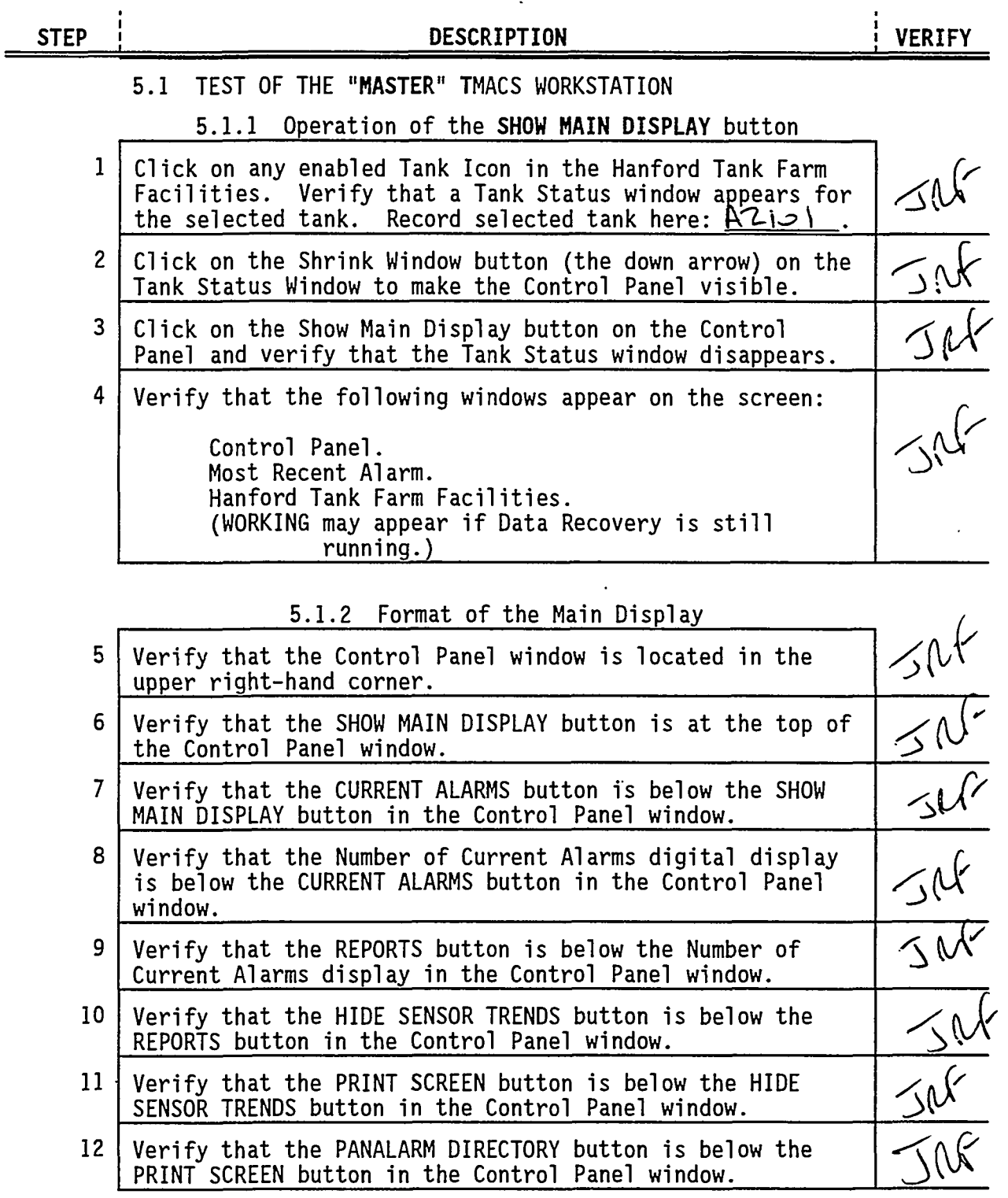

 $\mathcal{A}$ 

## May 24, 1994

 $\sim$ 

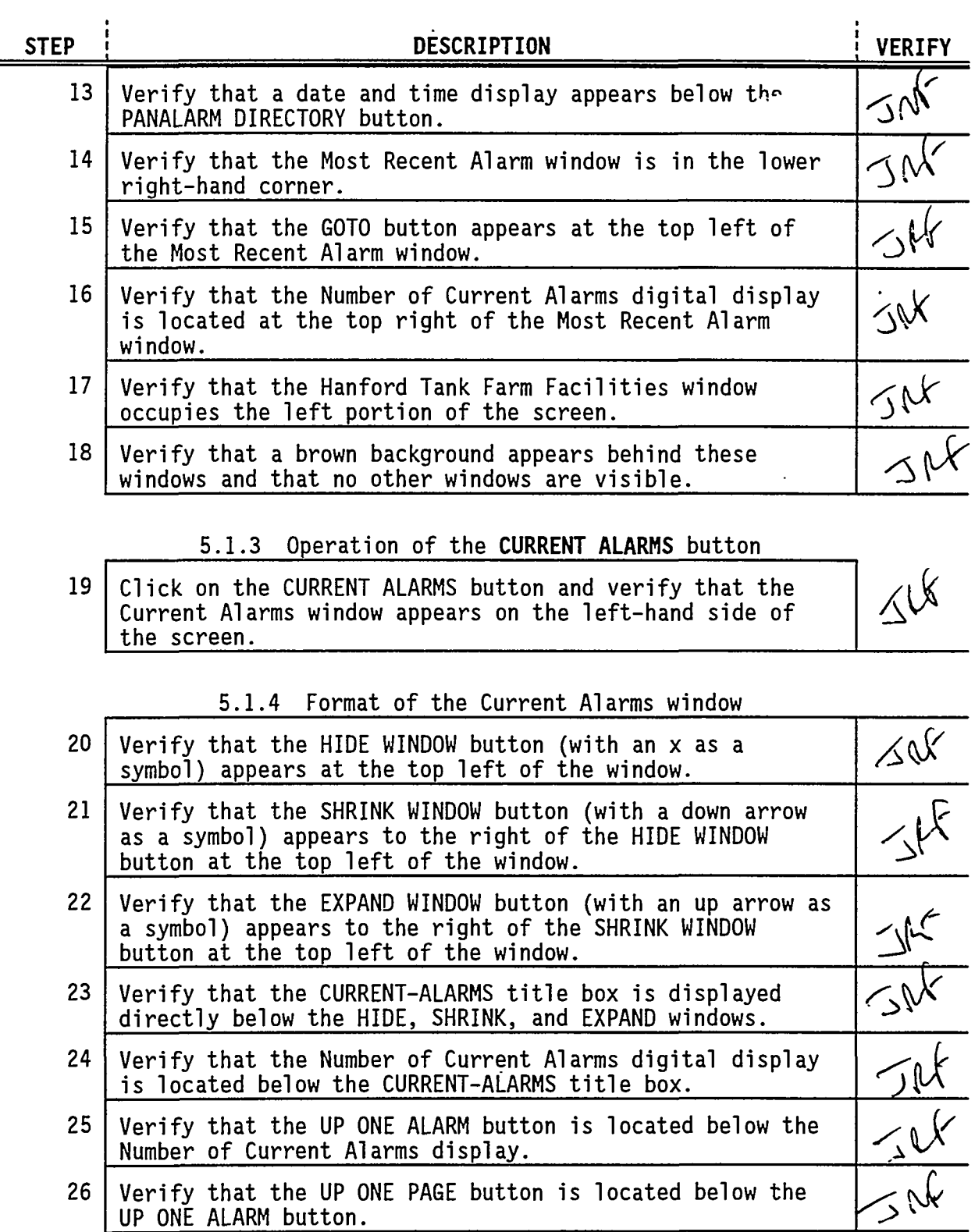

May 24, 1994

<u> La Win</u>

بالمامينة بالتقاطع

<u>पुरुष स</u>

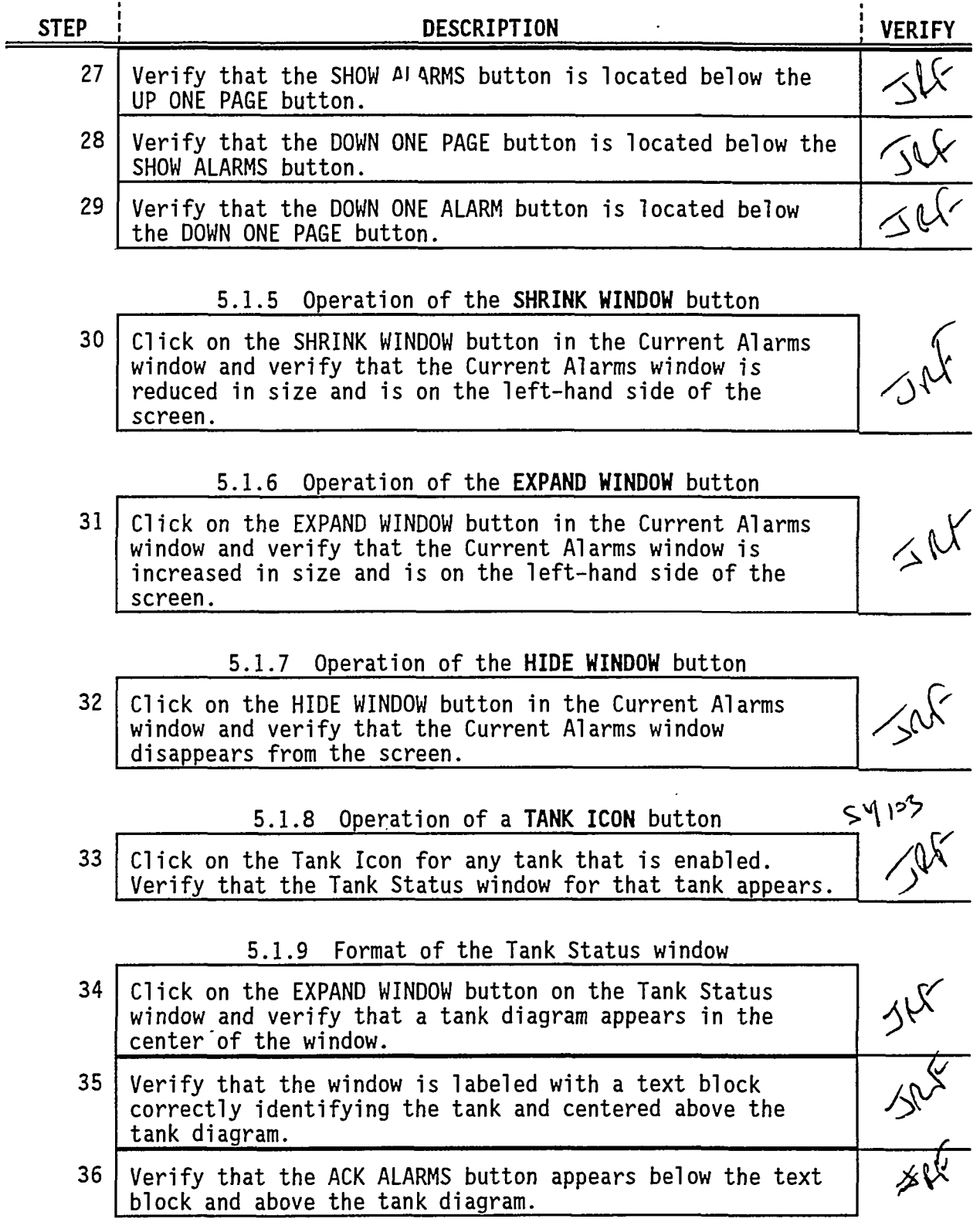

TE DE LA COMPANYA DE LA COMPANYA DEL CONFERENCIA DE LA COMPANYA DE LA COMPANYA DE LA COMPANYA DE LA COMPANYA D

May 24, 1994

ŗ

 $\overline{\mathbf{T}}$ 

 $\ddot{\phantom{1}}$ 

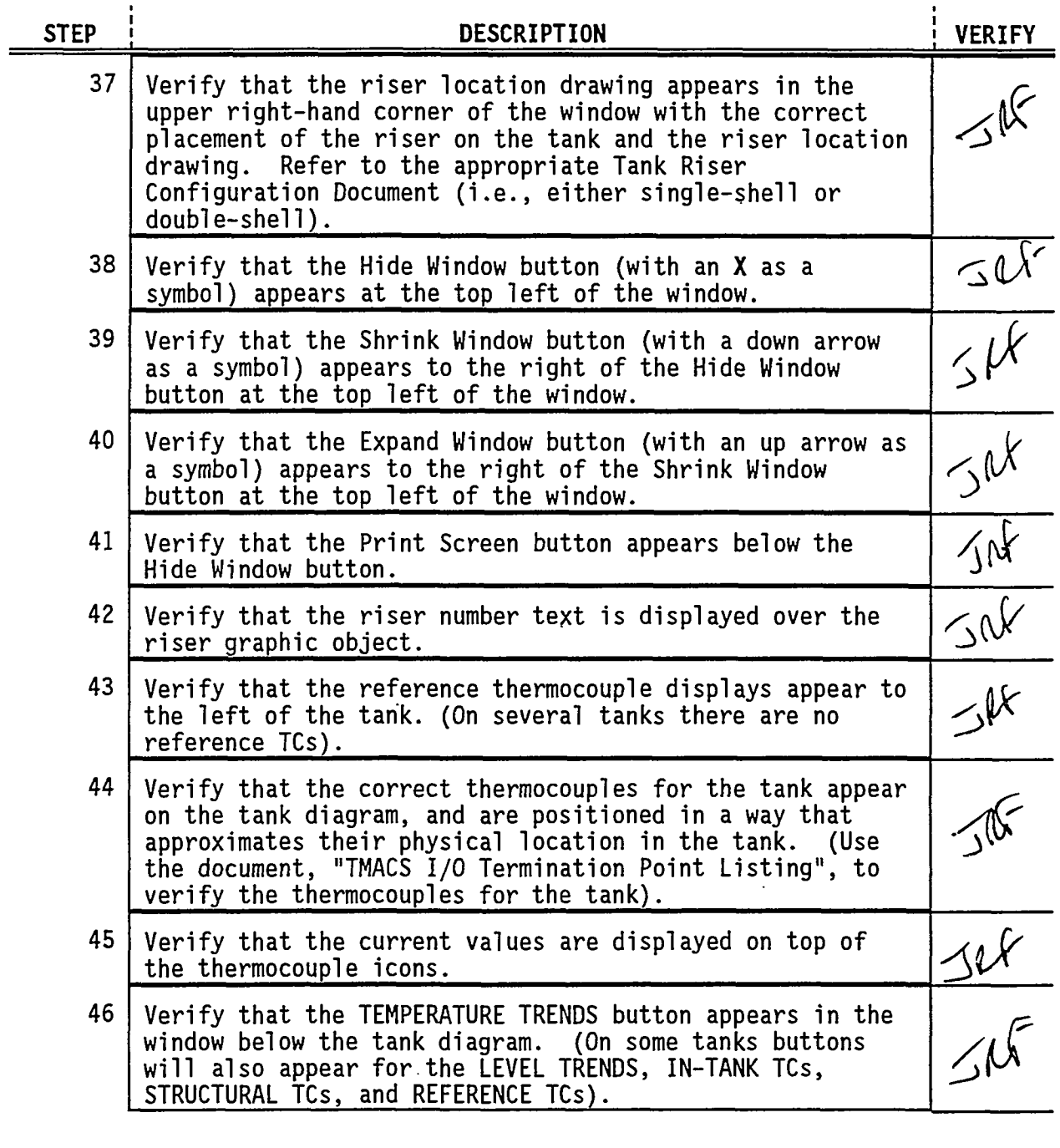

## 5.1.10 Operation of the SENSOR TREND button,

**i'"'"'\*" -v^ws-" ••-?•<•;••;;wy ».;***y'l^-vs* **s^ v • ^-^VtV-i&Kv,-:->'•-->"** 

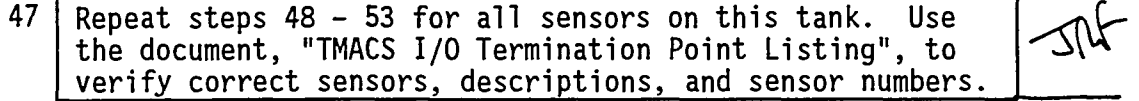

May 24, 1994

 $\mathbb{R}^3$ 

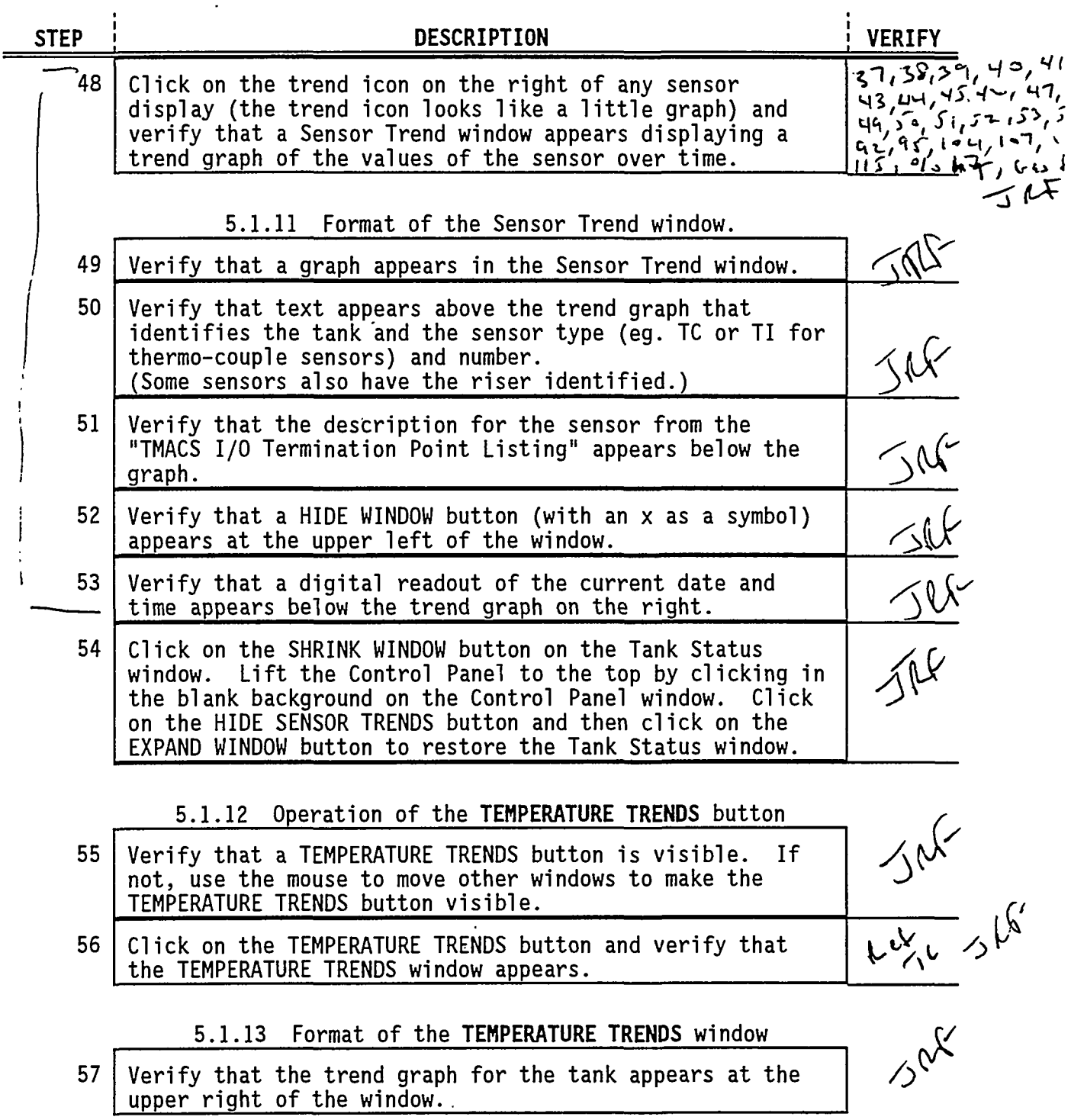

PRIMEINT MESTER TRANSPORT DES RASSINATIONS

보꼬

लामा

May 24, 1994

تتوسط

- 75

হস্য

- 73 ч.,

 $\overline{1}$ 

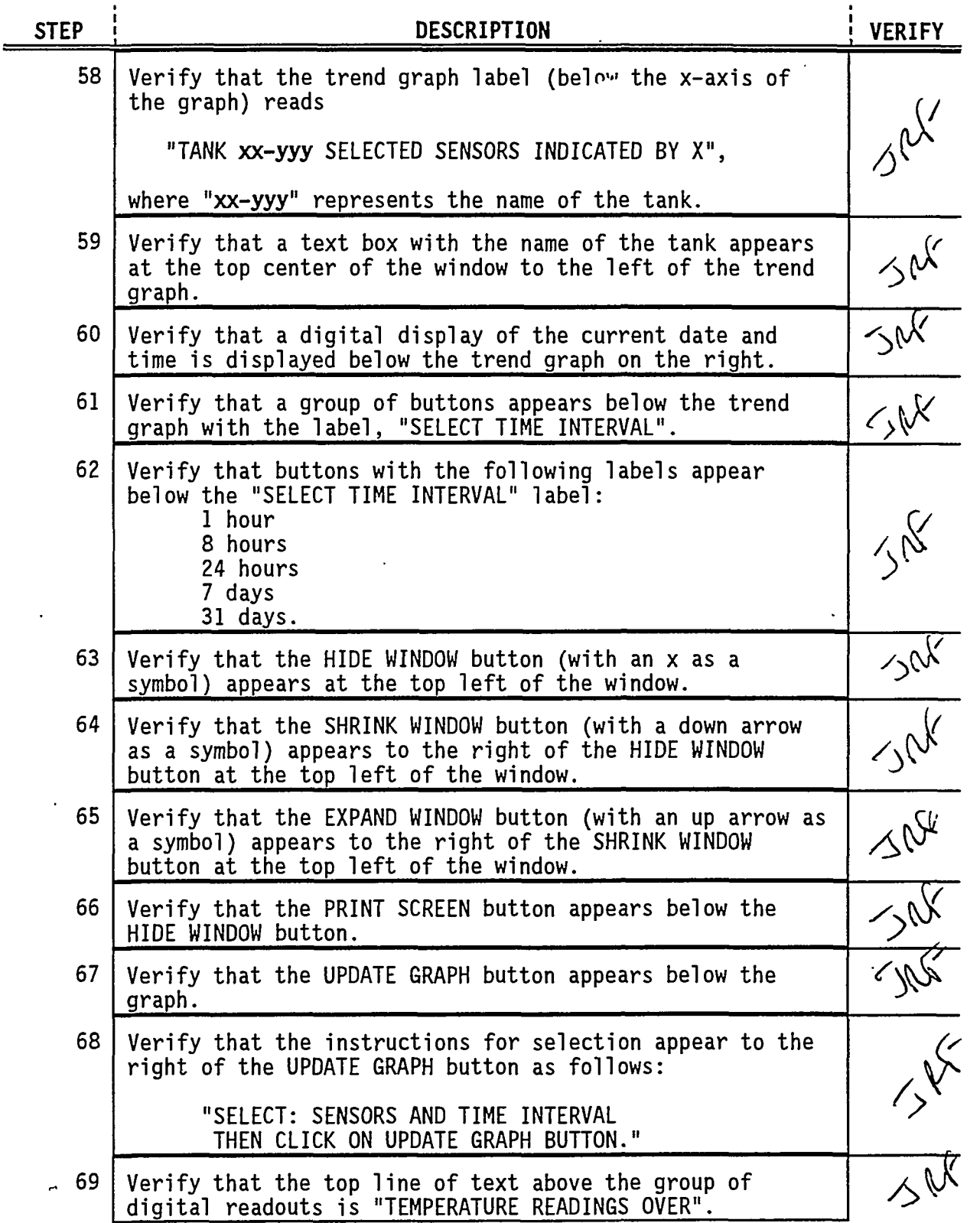

*'••^U* J5;V iV-v- *••r^mzrzzr^w^* «•>•=->' .,'iFl' <sup>1</sup>

May 24, 1994

 $\cdot$ .

्र

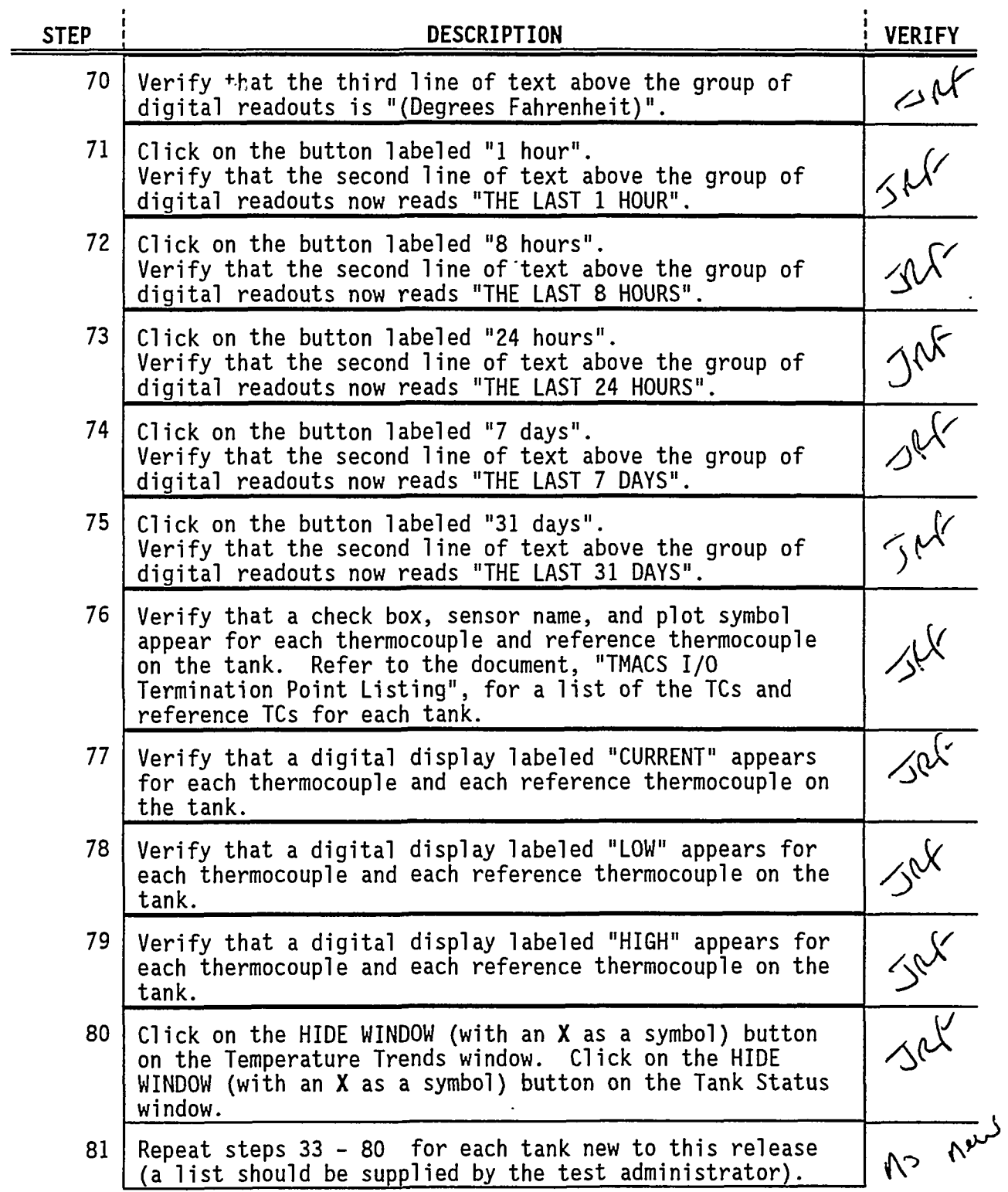

S CONSTITUTION IN THE CONSTITUTION OF THE REPORT OF THE RELATION OF THE CONSTITUTION OF THE CONSTITUTION OF TH

# **STEP** • **DESCRIPTION** ! **VERIFY**

#### 5.1.15 Operation of the **HIDE SENSOR TRENDS** button

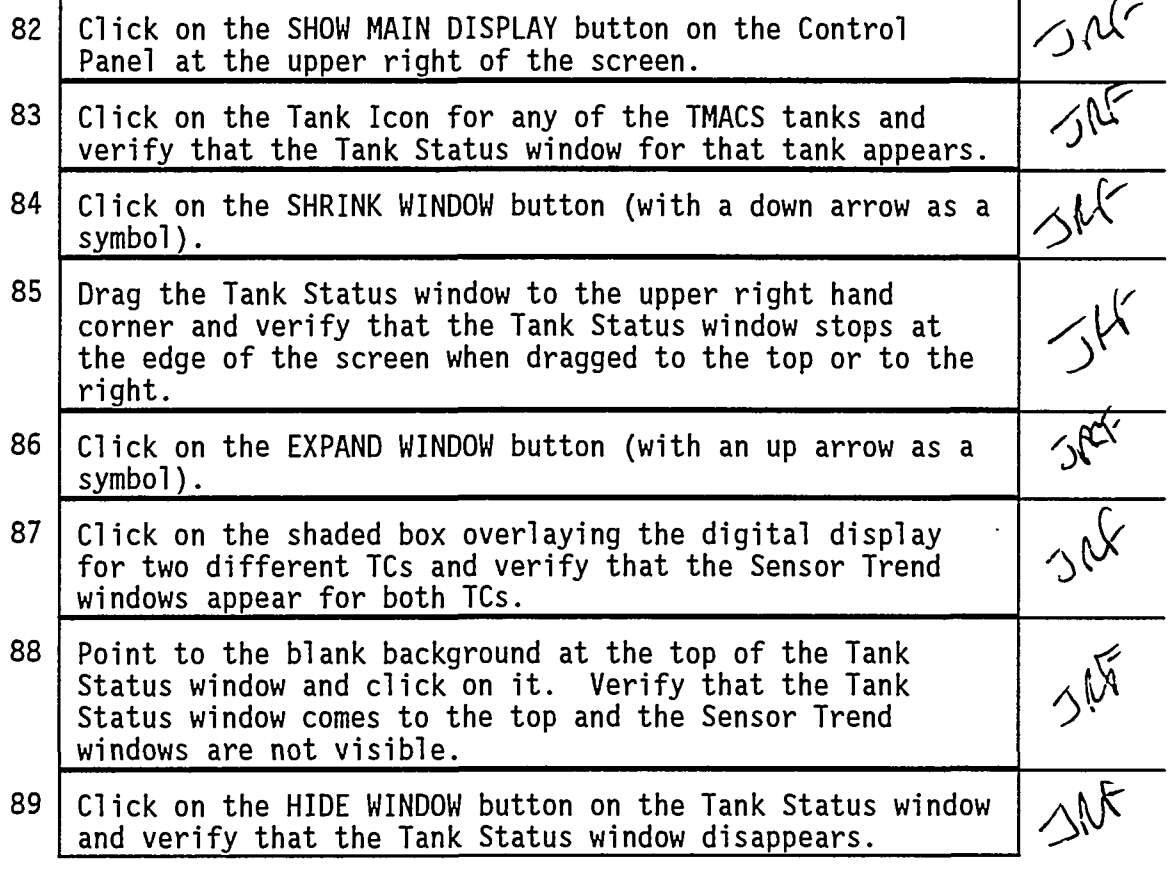

5.1.15 Operation of the Hide Sensor Trends button

90 Click on the HIDE SENSOR TRENDS button on the Control Panel and verify that the two Sensor Trend windows called up in step 87 disappear. **^** 

# *& V*

### 5.1.16 Operation of the **PRINT SCREEN** button

91 Click on the PRINT SCREEN button on the Control Panel window. Verify that a confirmation window appears, requiring the operator to confirm this print request by clicking on the "CONIINUE" button.

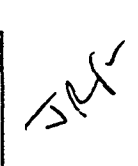

TP003 Rev. 5

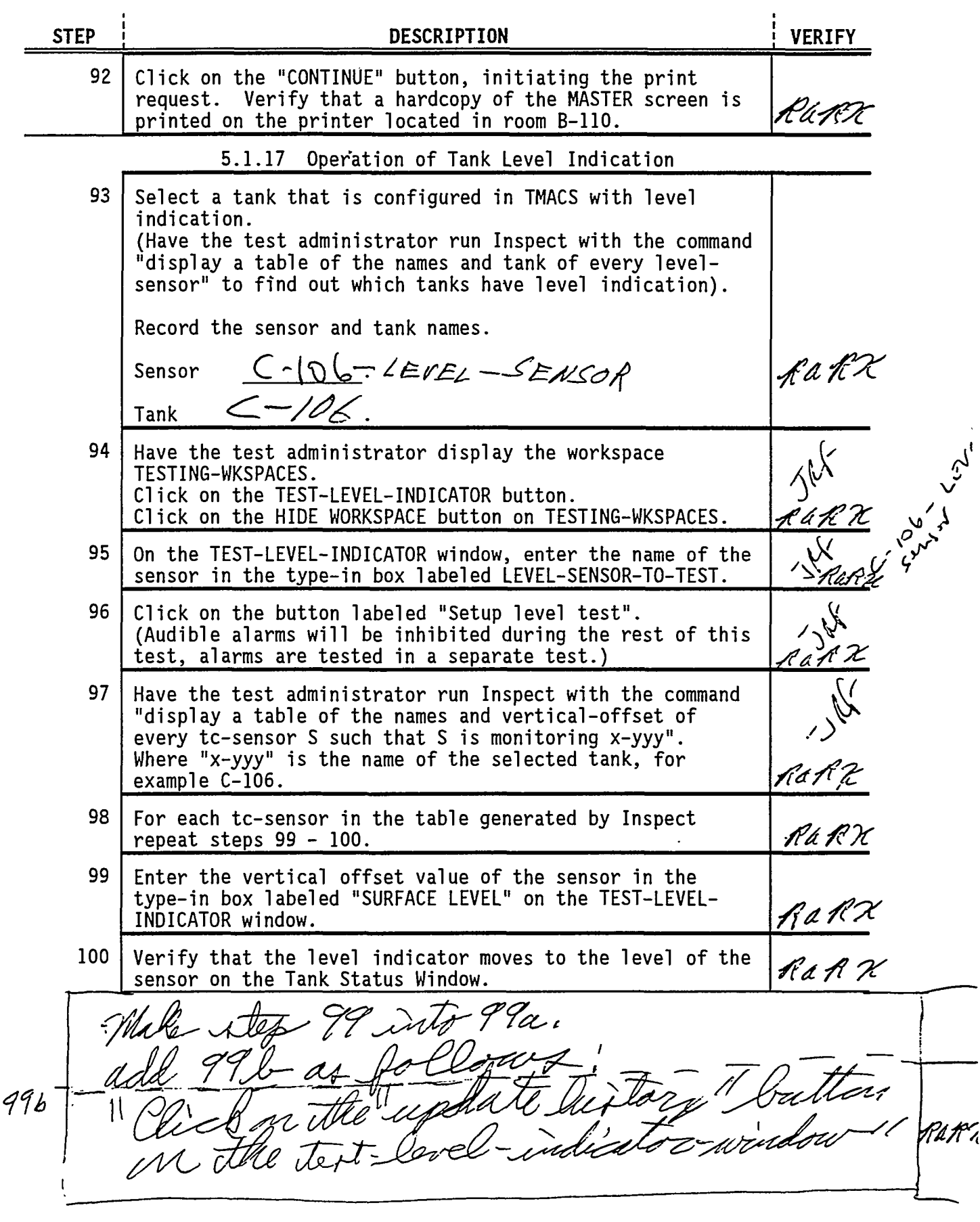

<u>THE REFERENCE THEN CROSS IS WANT AND MEASURE TO A COMMUNIST WHILE THE CONSTRUCTION OF THE CONSTRUCTION OF THE</u>

May 24, 1994

 $\hat{\boldsymbol{\theta}}$ 

 $\sim$ 

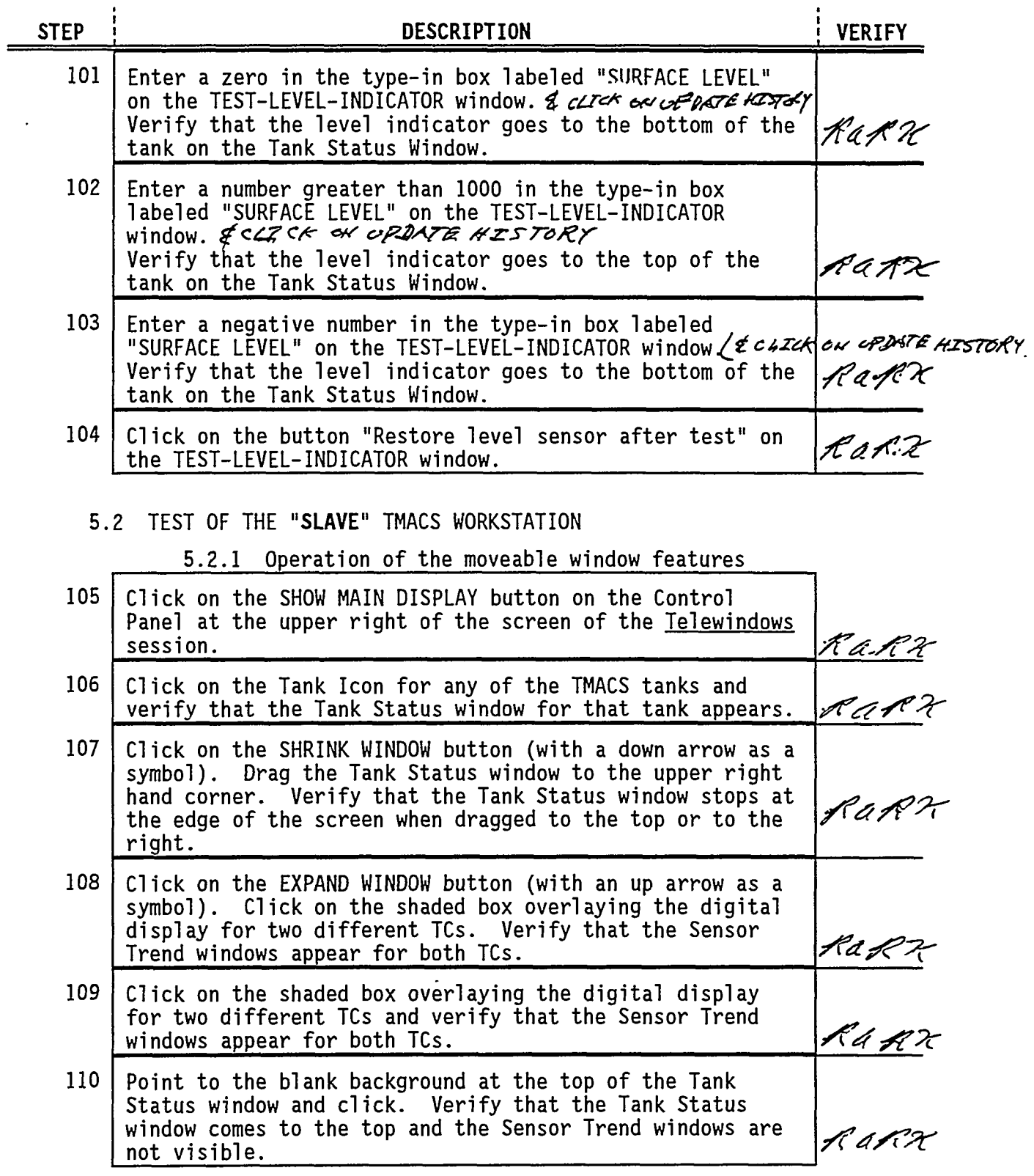

an a companya a construction

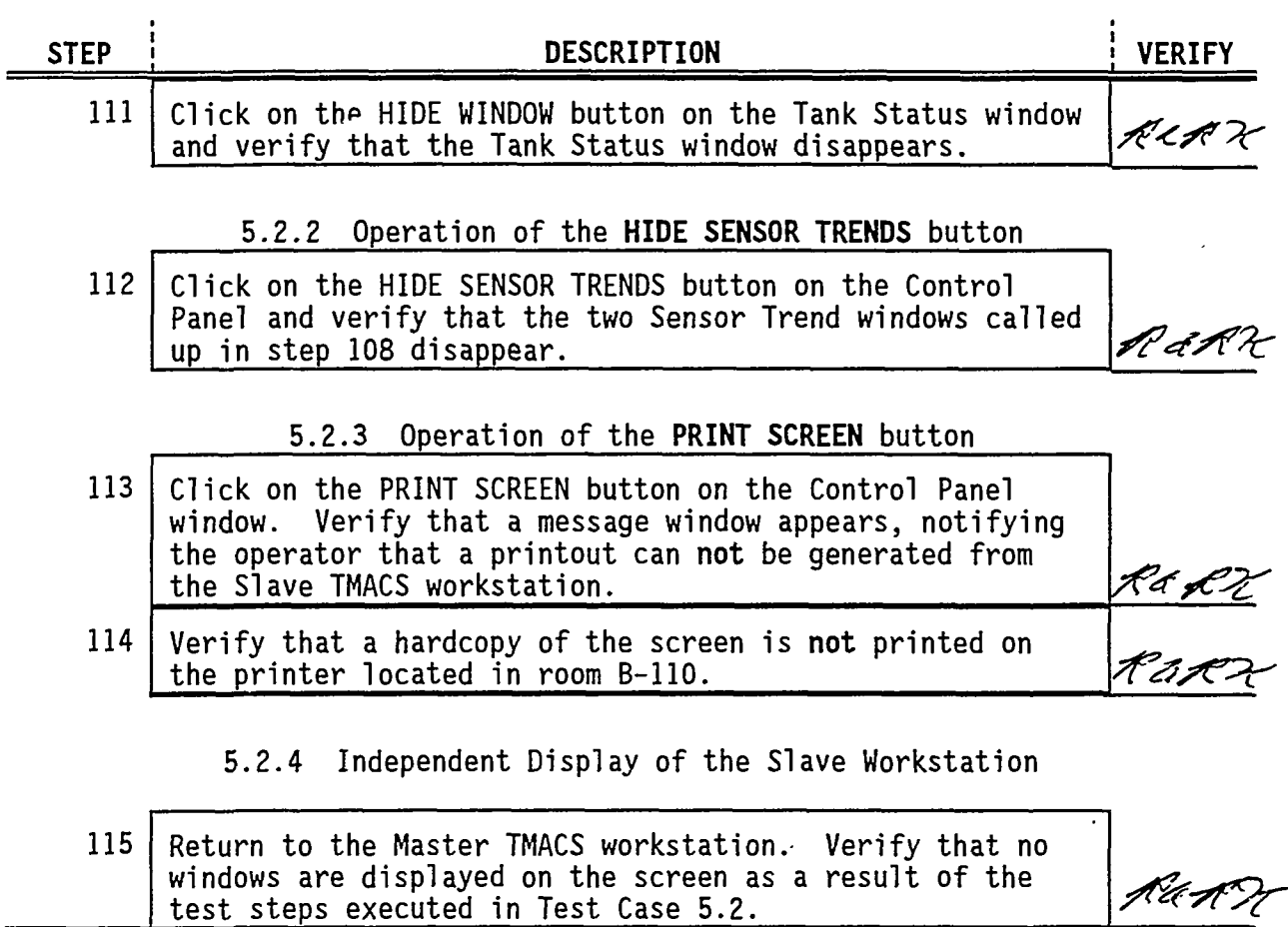

TU PAPETER TASAN TULIK BERTINGGIYA SINA TALAH ALAH 1989 AYAN TERSETIKAN TAR

Ų.

### **REFERENCES:**

*"Double-Shell Underground Waste Storage Tanks - Riser Survey",* SD-RE-TI-093, Rev. 1, December 2, 1986.

*"Riser Configuration Document for Single-Shell Waste Tanks",* SD-RE-TI-053, Rev. 8, August 22, 1991.

*"THACS I/O Termination Point Listing",* WHC-SD-WM-TI-594, Rev. 0, October 19, 1993.

মাৰ সক্ৰমক্ৰমেণ**্ড** 

**ATTACHMENTS:** 

Acceptance Sheet Exception Sheets Data/Verification Sheet Test Log

May 24, 1994

TP003 Rev. 5

# **ACCEPTANCE SHEET**

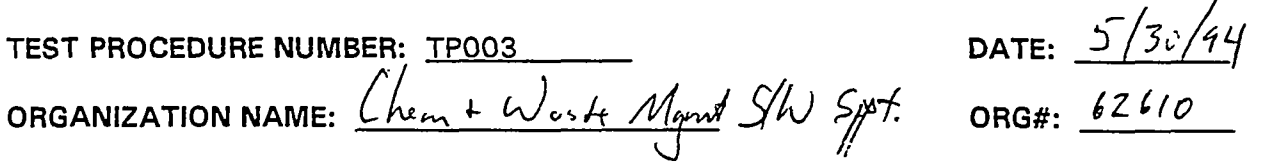

**EXCEPTION SHEETS FOR THIS TEST PROCEDURE:** 

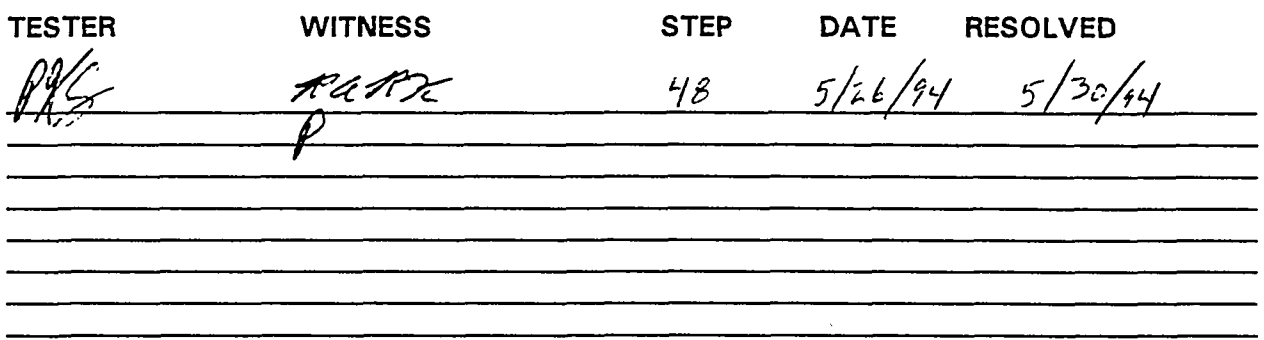

### **COMMENTS:**

All of the test steps of this test procedure have been tested and exception sheets for this test procedure have been resolved.

**APPROVAL:**   $5/50/$ **TMACS Software Test Procedure Tester Date TMACS software TsstyPtopedure Witn Date**  I PK Scanigh, TMACS Test Procedure Software Engineer 5 DG Spurling, TMACS Software Project Manager l

**CC Scaief, THACS Program Engineer** 

Date

 $\overline{\mathbf{a}}$ 

May 24, 1994 **TP003** Rev. 5

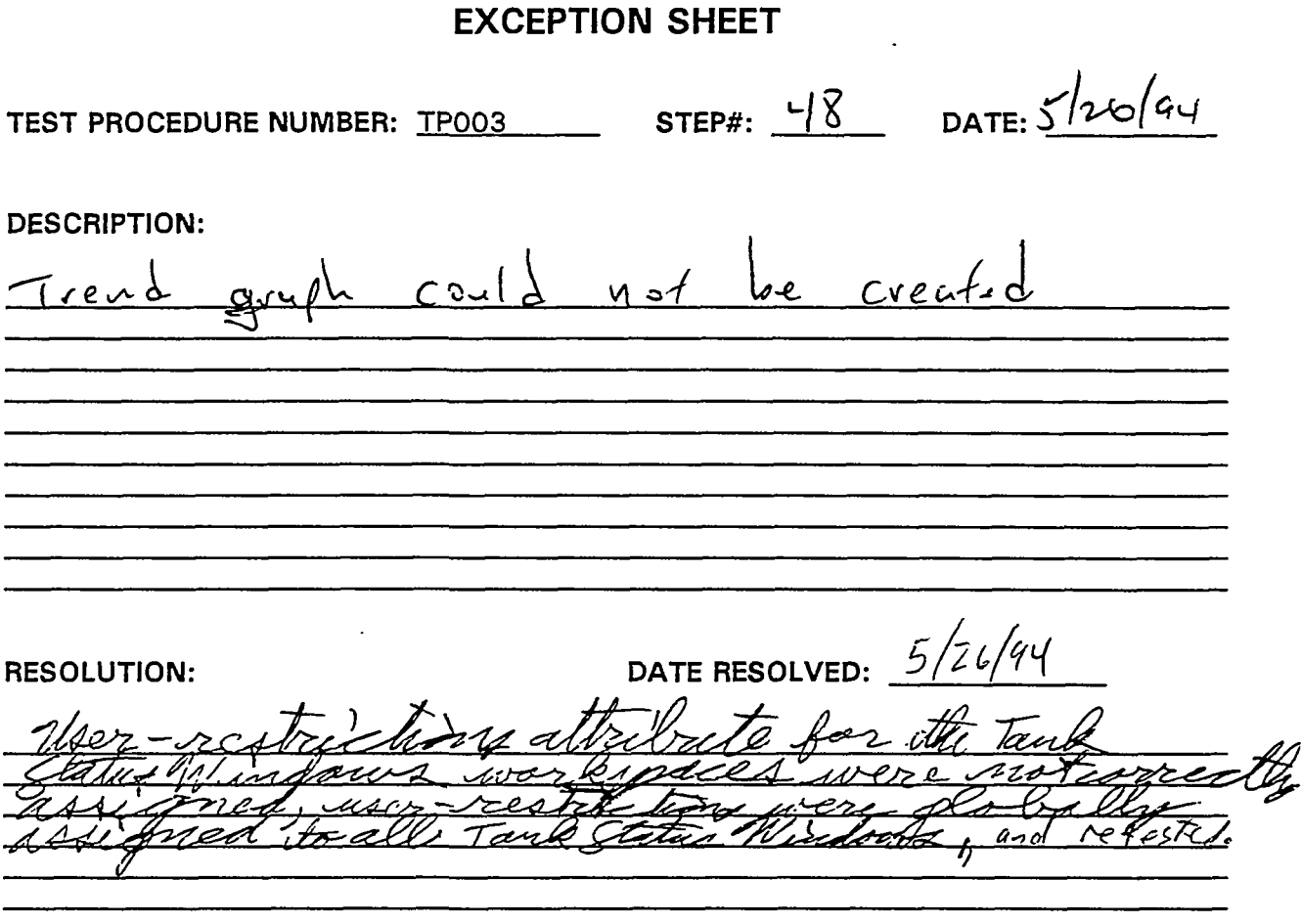

### **APPROVAL:**

 $\sim$   $\sim$ 

*stes/f?*  TMACS Software 79st Projedure Tester  $JRF$   $slu/c$ rees  $\overline{\text{Date}}$ ocedure **Wit**hess **TMA** So ituare И  $PK$  scame **TMACS Test Procedure Software Engineer**  bate G **DG Spurting, TMACS Software Projeer Manager** Date

WHC-SD-WM-TRP-107 Rev. 5 Page 20

TP003 Rev. 5

### **DATA/VERIFICATION SHEET**

This Sheet provides a record of Personnel who are involved in testing, data recording, verifying, and evaluating the Test Procedure. This form needs to be completed before a formal test is begun.

### DIRECTIONS:

*i^nr r -rrsyirT—yi*—*>•• •* fr<

म् । । उदम*याला*म्

:J; • - - *•>.!&&:'WWisS- ••,.•'*,??: .a>:-V *W<-i* t~

Print the name, sign, initial, and date the below lines of the participants.

### **TEST PROCEDURE NUMBER:** TP003

 $f \nleftarrow$ SCANLAN zadržu *•\*4 6 du*  alion Jak Jong Tester *I* Organization )  $\pi$  /  $\pi$  *Reg a. A.* Regular 2 and *Roy A. R. 20 - 9.* (*Jhitials* Date<sup>*'*</sup>, **Initials Date .\*\*». .**  Witness / Organization anlan *fartM(ll/ £./?A'/-JJl/*  PK Scanlan, TMARS Test Procedure Software Engineer **Initials Date**  *l/UA\ £^J-* **<^- v**  */ ^* "\j r **DG Spurting, THACS Software PrSject Manager \*" Initials Date Name / Organization Initials Date Name / Organization Initials Date Name / Organization Initials** Date **Initials** Date

TP003 Rev. 5

Date:  $\frac{5}{3}$ c/94

 $\sim$ 

عباءه بمحاسب

### **TEST LOG**

TEST PROCEDURE NUMBER: TPO03 mlan TESTER: WITNESS: <u>Fay 4. A. Tien</u>

TEST LOG NOTES:

*J ,'n Seyf,'. /xe j-(}t ^)ss rust iPi^r -fujn dt^s*   $rt$  $W_4$ *ru* **\*** *\*M* 1 — • i *nL /c^c.t/^J* **A<K /** *OCT,!*  di vilo  $dd\omega_{n1}$ .<br>taal le v indic  $W_{c}$  s running the <u>intercolune</u>  $38fva-lunk-5fubus-$ Rocemplishe window  $H<sub>0</sub>$ : ini vi<sub>tt</sub> <u>ran hipsing corrections, and a vero vine</u> **s: •Of** *A\*lJ> &<> KMid/tf)***<sup>j</sup> . 7**  *>UJ-^U* P<. *d'L^L '- ±L- ~f- cJv*  \_£l r-£ t/A **,y "A^/o^---^ ^**  <u>*<u>ks</u></u>*</u>

a a contra de la constitución de la constitución de la constitución de la constitución de la constitución de l

### COMMENTS:

ra i dan bayan